## Установка AstralToolBox

Использование плагина AstralToolBox возможно только на ОС Windows. На MacOS плагин можно использовать только с помощью ПО для ви<mark>рту</mark>ализации.

Для корректной работы плагина AstralToolBox в системе должен быть открыт доступ к следующим ресурсам:

- $\bullet$ [stub.astralnalog.ru](http://stub.astralnalog.ru/) // используется только для DNS, поднимается локально на ПК;
- $\bullet$ [https://online.astral.ru](https://online.astral.ru/) ;
- открытые порты: 9393 и 9399.

Для корректной работы плагина на ОС Windows 11 требуется наличие установленного обновления системы [KB5008295](https://support.microsoft.com/ru-ru/topic/5-%D0%BD%D0%BE%D1%8F%D0%B1%D1%80%D1%8F-2021-%D0%B3-%D0%B2%D0%BD%D0%B5%D0%BF%D0%BE%D0%BB%D0%BE%D1%81%D1%8B-kb5008295-5540f171-846c-4af0-b363-29b6f02a8935).

В случае выполнения любого из действий, которому требуется доступ к локальному хранилищу сертификатов, используемый сервис предложит АО «КАЛУГА АСТРАЛ» предложит скачать и установить плагин AstralToolBox. Также плагин можно скачать по [ссылке.](https://identity.astral.ru/api/toolbox/static)

Запустите загруженный файл. В открывшемся окне установки плагина нажмите кнопку Установить:

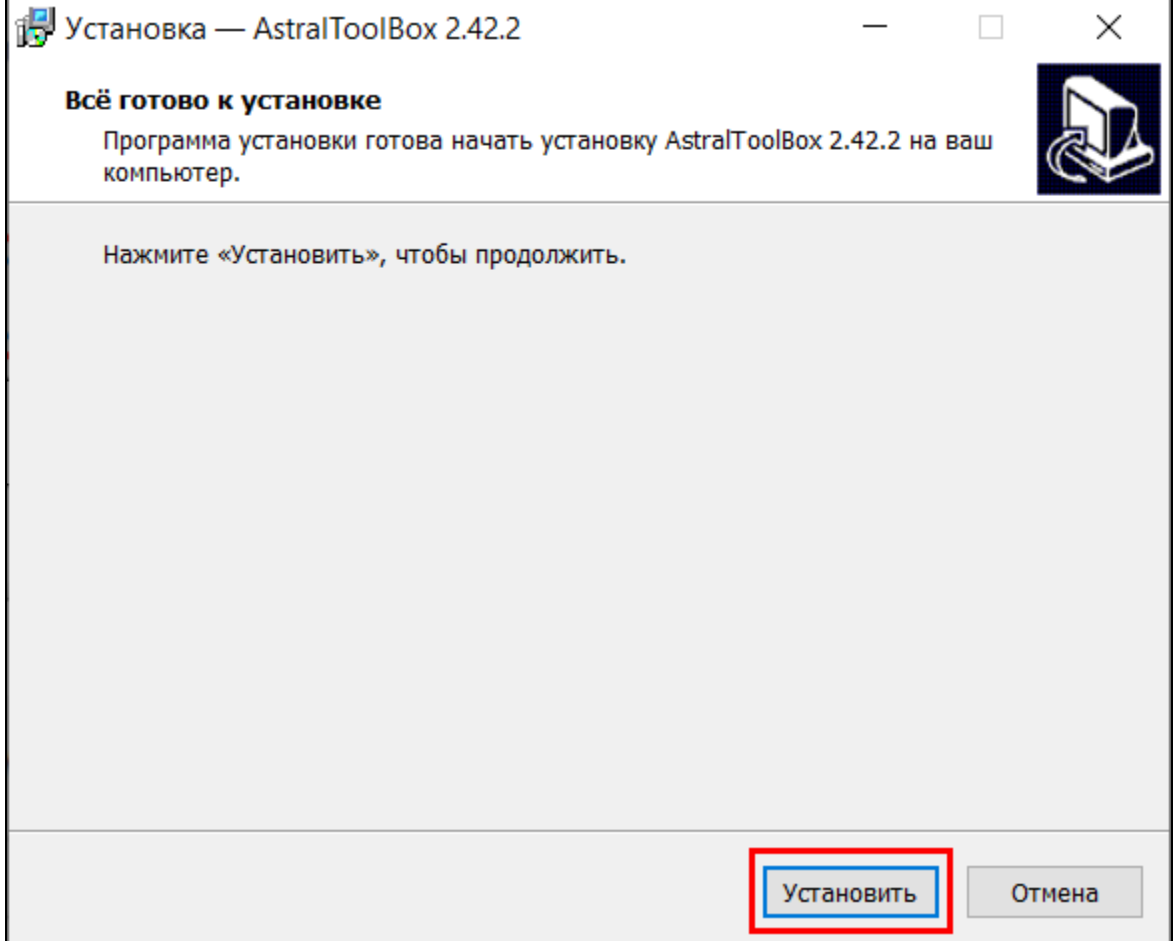

Если после запуска файла программа установки сообщит об отсутствии необходимых для работы приложения компонентов, согласитесь на их скачивание и установку.

После установки плагина нажмите кнопку Завершить:

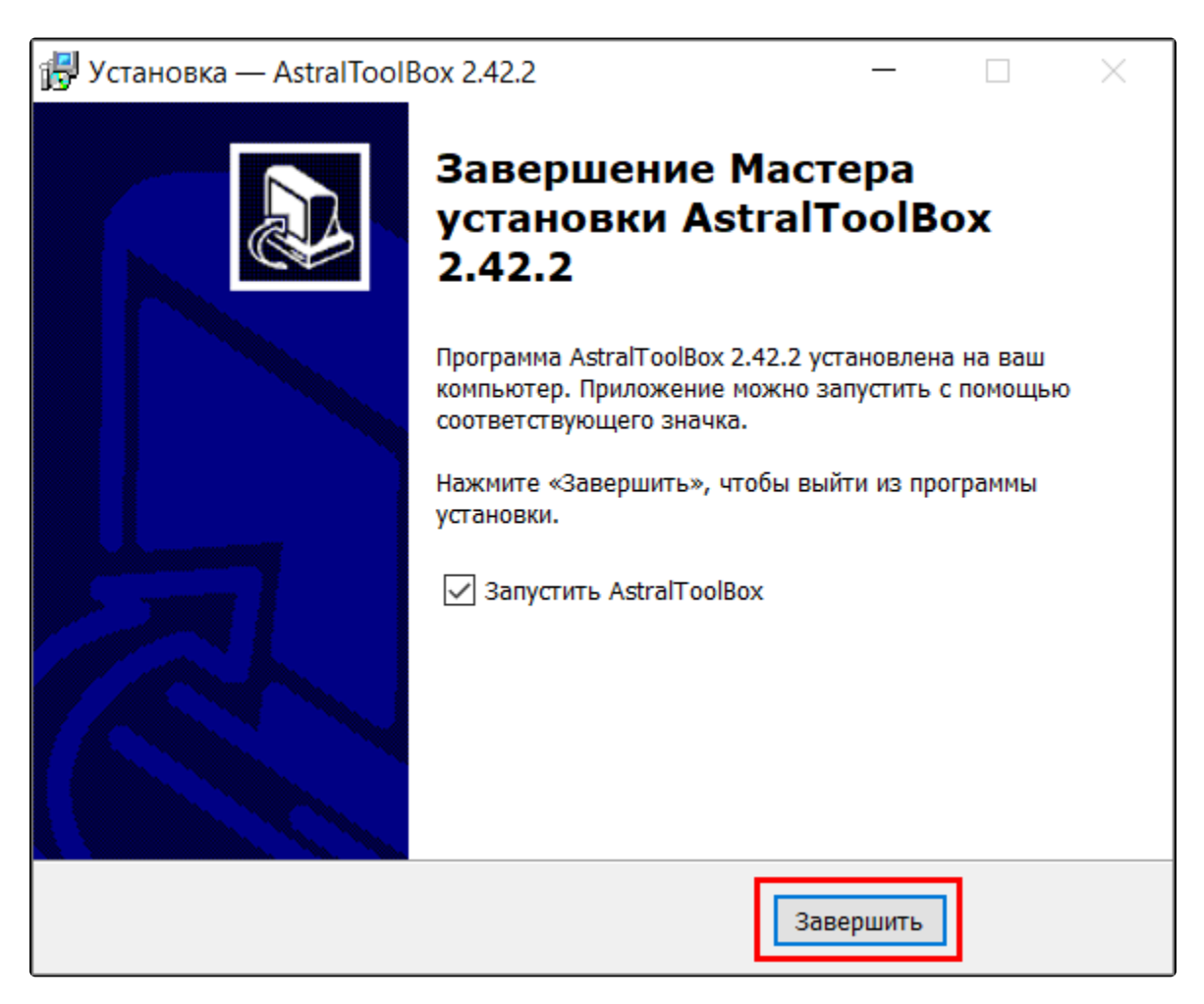

## AsrtalToolBox будет запущен:

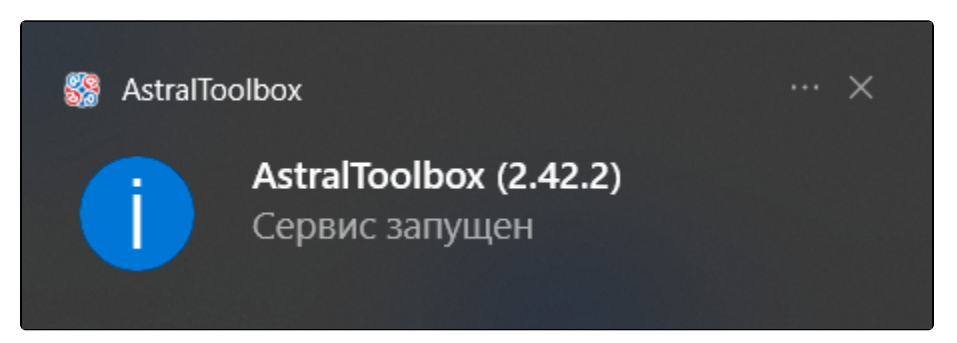

В случае отсутствия на компьютере установленного .NET Framework мастер установки AstralToolBox сообщит об этом. Дистрибутив .NET Framework можно скачать на сайте Майкрософт.